## STRATHARDLE PILGRIMAGE TRAIL

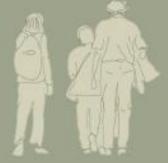

An immersive augmented reality experience

## **HOW TO LISTEN TO THE TRACKS**

(Without walking the actual trail)

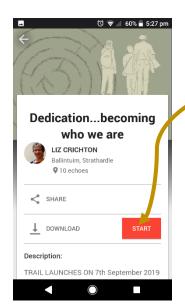

- 1. Press START
- 2. Press the pause button so it goes to this
- Click on a blue spot(you can make the map bigger with your fingers)
- 4. click on the balloon that appears
- 5. play/pause the track here
- 6. Go back to the map to choose another track

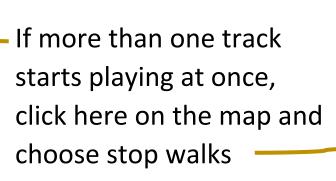

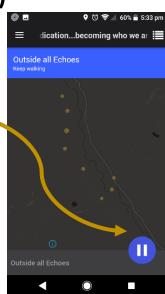

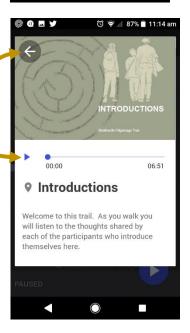

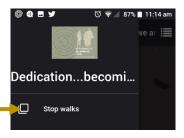

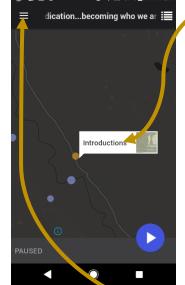